# Fehlerbehebung beim Betrieb der Kontrollebene auf Catalyst Switches der Serie 9000

## Inhalt

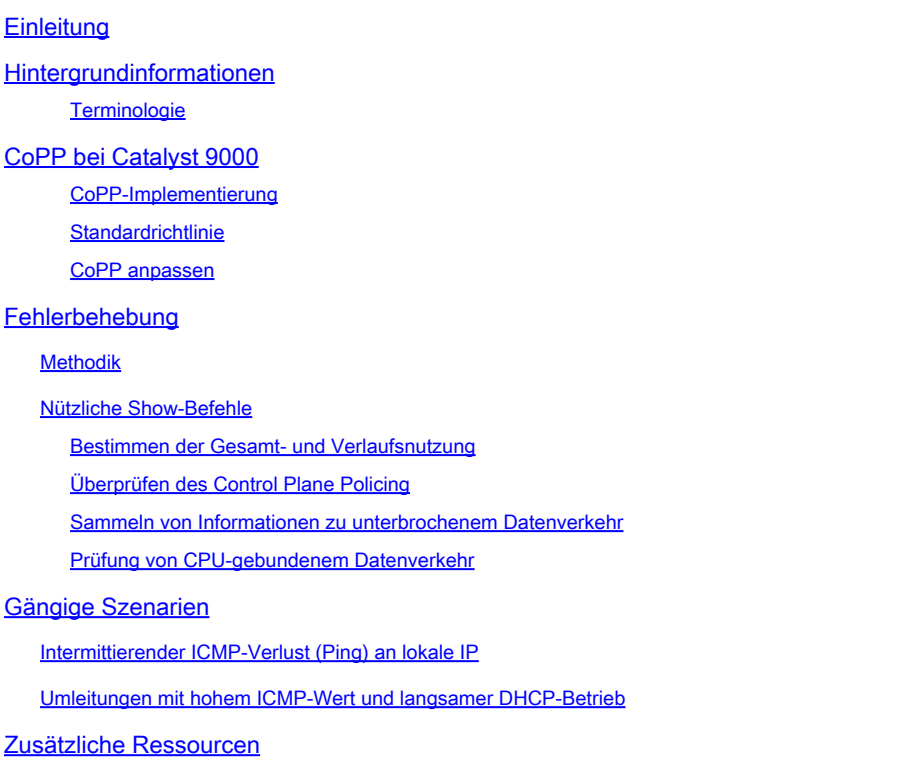

# **Einleitung**

In diesem Dokument wird die Fehlerbehebung und Validierung des Zustands der Kontrollebene auf Catalyst Switches der Serie 9000 mit Cisco IOS® XE beschrieben.

## Hintergrundinformationen

Die primäre Aufgabe eines Switches ist die möglichst schnelle Weiterleitung von Paketen. Die meisten Pakete werden in der Hardware weitergeleitet, aber bestimmte Arten von Datenverkehr müssen von der System-CPU verarbeitet werden. An der CPU ankommender Datenverkehr wird so schnell wie möglich verarbeitet. Es wird erwartet, dass die CPU eine bestimmte Menge an Datenverkehr verarbeitet, aber eine Überkapazität führt zu Betriebsproblemen. Die Catalyst Switches der Serie 9000 verfügen standardmäßig über ein robustes CoPP-Verfahren (Control Plane Policing), um Probleme zu vermeiden, die durch eine Übersättigung des CPU-Datenverkehrs verursacht werden.

Unerwartete Probleme treten in bestimmten Anwendungsfällen in Abhängigkeit vom

Normalbetrieb auf. Der Zusammenhang zwischen Ursache und Wirkung ist manchmal nicht offensichtlich, was die Herangehensweise an das Problem erschwert. In diesem Dokument finden Sie Tools zur Überprüfung des Zustands der Kontrollebene sowie einen Workflow zum Umgang mit Problemen, die das Einsetzen oder Einschleusen des Pfades der Kontrollebene betreffen. Darüber hinaus werden mehrere gängige Szenarien basierend auf den in der Praxis festgestellten Problemen vorgestellt.

Beachten Sie, dass der Pfad für CPU-Punt eine begrenzte Ressource ist. Moderne Hardware-Forwarding-Switches können ein exponentiell höheres Datenverkehrsvolumen verarbeiten. Die Catalyst Switches der Serie 9000 unterstützen jeweils ca. 19.000 Pakete pro Sekunde (pps) an der CPU. Überschreiten Sie diesen Schwellenwert, und der blockierte Datenverkehr wird ohne Gewichtung überwacht.

### **Terminologie**

- Forwarding Engine Driver (FED): Dieser Treiber bildet das Herzstück des Cisco Catalyst Switches und ist für die gesamte Hardware-Programmierung/-Weiterleitung zuständig.
- IOSd: Dies ist der Cisco IOS-Daemon, der auf dem Linux-Kernel ausgeführt wird. Es wird als ein Software-Prozess innerhalb des Kernels ausgeführt
- Packet Delivery System (PDS): Dies ist die Architektur und der Prozess für die Zustellung von Paketen zu und von den verschiedenen Subsystemen. So wird beispielsweise gesteuert, wie Pakete vom FED an das IOSd und umgekehrt übermittelt werden
- Kontrollebene (CP): Die Kontrollebene ist ein allgemeiner Begriff, der verwendet wird, um die Funktionen und den Datenverkehr, die die CPU des Catalyst Switches betreffen, zusammenzufassen. Dazu gehören Datenverkehr wie Spanning Tree Protocol (STP), Hot Standby Router Protocol (HSRP) und Routing-Protokolle, die für den Switch bestimmt sind oder vom Switch gesendet werden. Dazu gehören auch Protokolle auf Anwendungsebene wie Secure Shell (SSH) und Simple Network Management Protocol (SNMP), die von der CPU verarbeitet werden müssen
- Datenebene (DP): Die Datenebene umfasst in der Regel die Hardware-ASICs und den Datenverkehr, der ohne Unterstützung durch die Kontrollebene weitergeleitet wird.
- Punt:Eingangsprotokoll-Steuerungspaket, das auf DP abgefangen wurde und zur Verarbeitung an den CP gesendet wurde
- Inject (Einspeisen): Von CP generiertes Protokollpaket wird an DP gesendet, um an E/A-Schnittstelle(n) auszutreten
- LSMPI:Punt-Schnittstelle für gemeinsamen Linux-Speicher

# CoPP bei Catalyst 9000

Die Grundlage für den CPU-Schutz auf den Catalyst Switches der Serie 9000 ist CoPP. Bei CoPP wird eine vom System generierte QoS-Richtlinie auf den Einfügepfad der CPU angewendet. CPUgebundener Datenverkehr wird in viele verschiedene Klassen eingeteilt und anschließend den einzelnen Hardware-Richtlinien zugeordnet, die der CPU zugeordnet sind. Die Richtlinien verhindern eine Übersättigung der CPU durch eine bestimmte Datenverkehrsklasse.

### CoPP-Implementierung

Der CPU-gebundene Datenverkehr wird in Warteschlangen klassifiziert. Diese Warteschlangen/Klassen sind vom System definiert und können nicht vom Benutzer konfiguriert werden. Policers werden in der Hardware konfiguriert. Die Catalyst Serie 9000 unterstützt 32 Hardware-Richtlinien für 32 Warteschlangen.

Bestimmte Werte unterscheiden sich von Plattform zu Plattform. Im Allgemeinen gibt es 32 systemdefinierte Warteschlangen. Diese Warteschlangen beziehen sich auf Klassenzuordnungen, die sich auf Policer-Indizes beziehen. Die Policer-Indizes weisen eine Standardkontrollrate auf. Diese Rate kann vom Benutzer konfiguriert werden, Änderungen an der CoPP-Standardrichtlinie erhöhen jedoch die Anfälligkeit für unerwartete Auswirkungen auf Services.

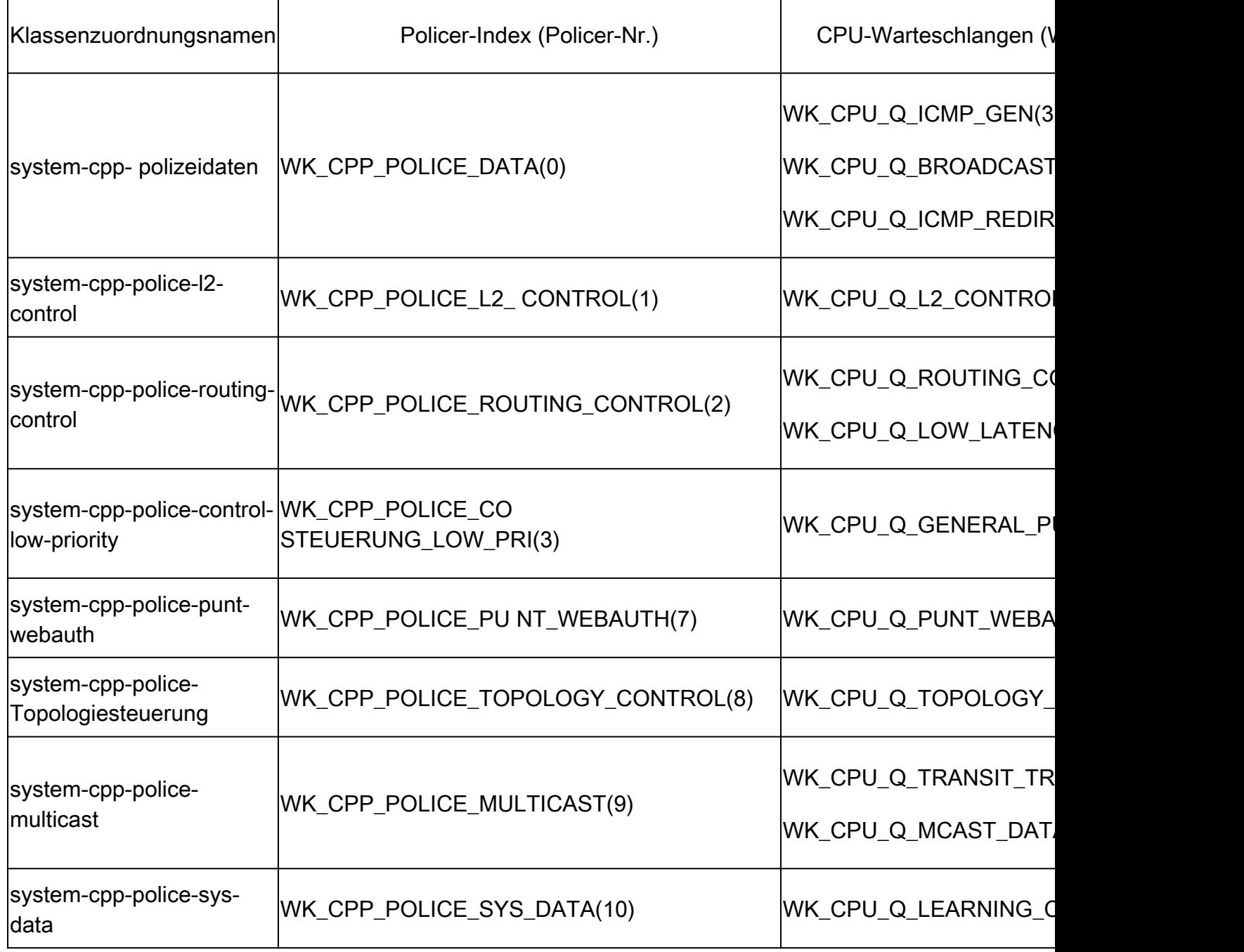

Systemdefinierte Werte für CoPP

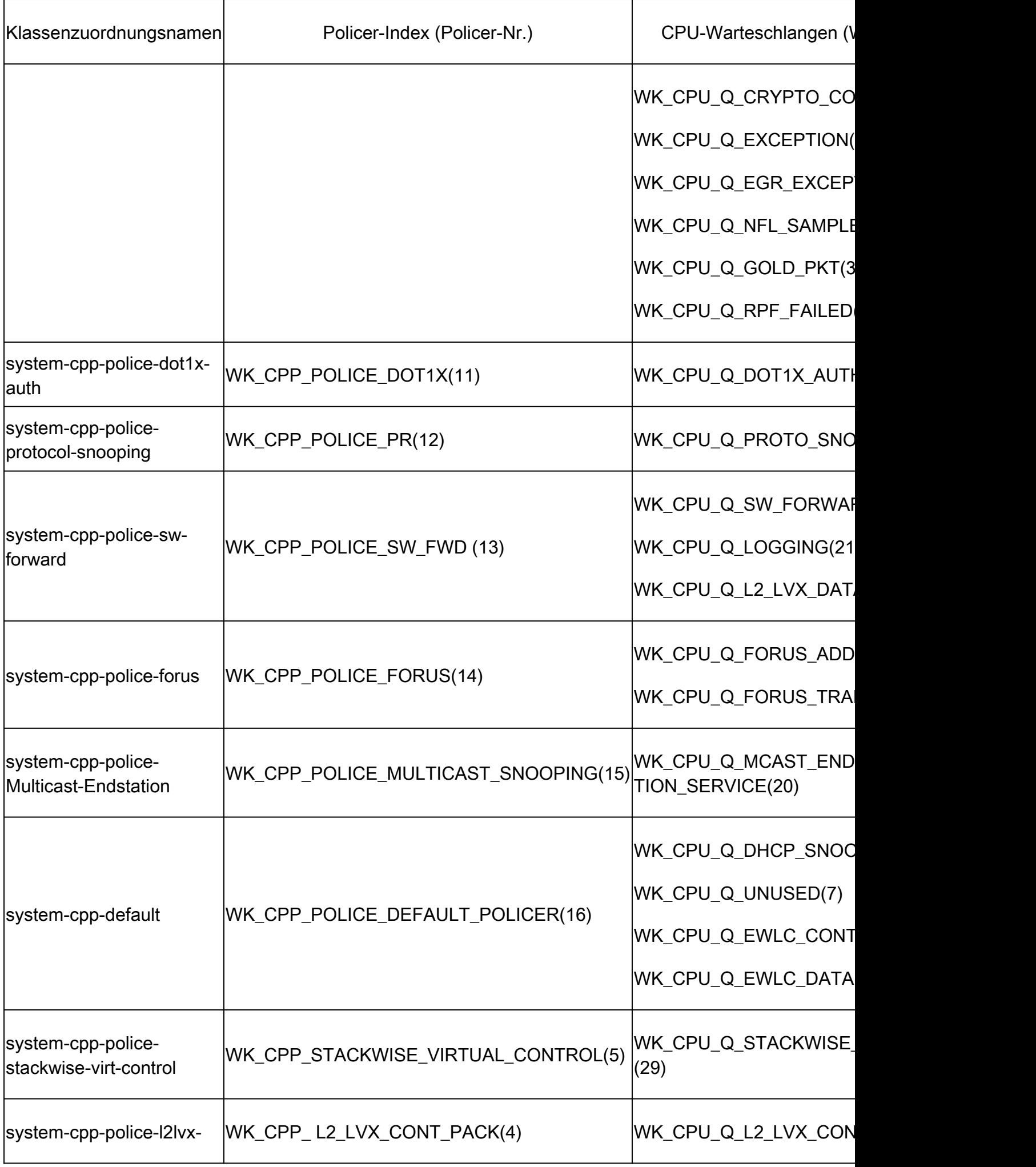

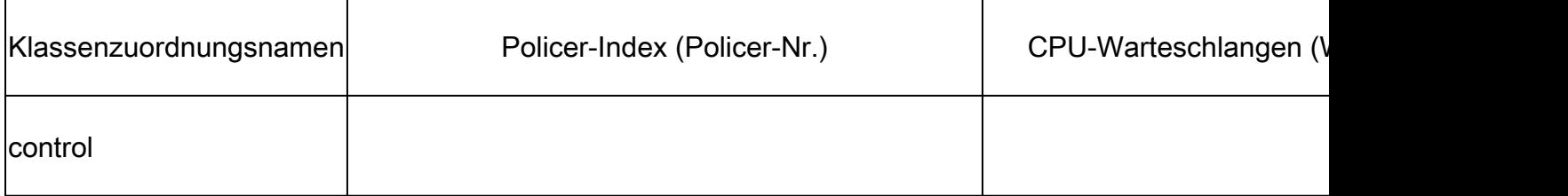

Jede Warteschlange bezieht sich auf einen Datenverkehrstyp oder bestimmte Funktionen. Diese Liste ist nicht vollständig:

# CPU-Warteschlangen (Warteschlangennr.) Funktion/en WK\_CPU\_Q\_DOT1X\_AUTH(0) IEEE 802.1x Portbasierte Authentifizierung WK\_CPU\_Q\_L2\_CONTROL(1) Dynamic Trunking Protocol (DTP) VLAN Trunking Protocol (VTP) Port Aggregation Protocol (PAgP) Client Information Signaling Protocol (CISP) Relaisprotokoll für Nachrichtensitzung Multiple VLAN Registration Protocol (MVRP) Metropolitan Mobile Network (MMN) LLDP (Link Level Discovery Protocol) Unidirectional Link Detection (UDLD) Link Aggregation Control Protocol (LACP) Cisco Discovery Protocol (CDP) Spanning Tree Protocol (STP) WK\_CPU\_Q\_FORUS\_TRAFFIC(2) Hosts wie Telnet, Pingv4 und Pingv6 und **SNMP** Keepalive-/Loopback-Erkennung Initiate-Internet Key Exchange (IKE)- Protokoll (IPSec)

### CPU-Warteschlangen und zugehörige Funktionen

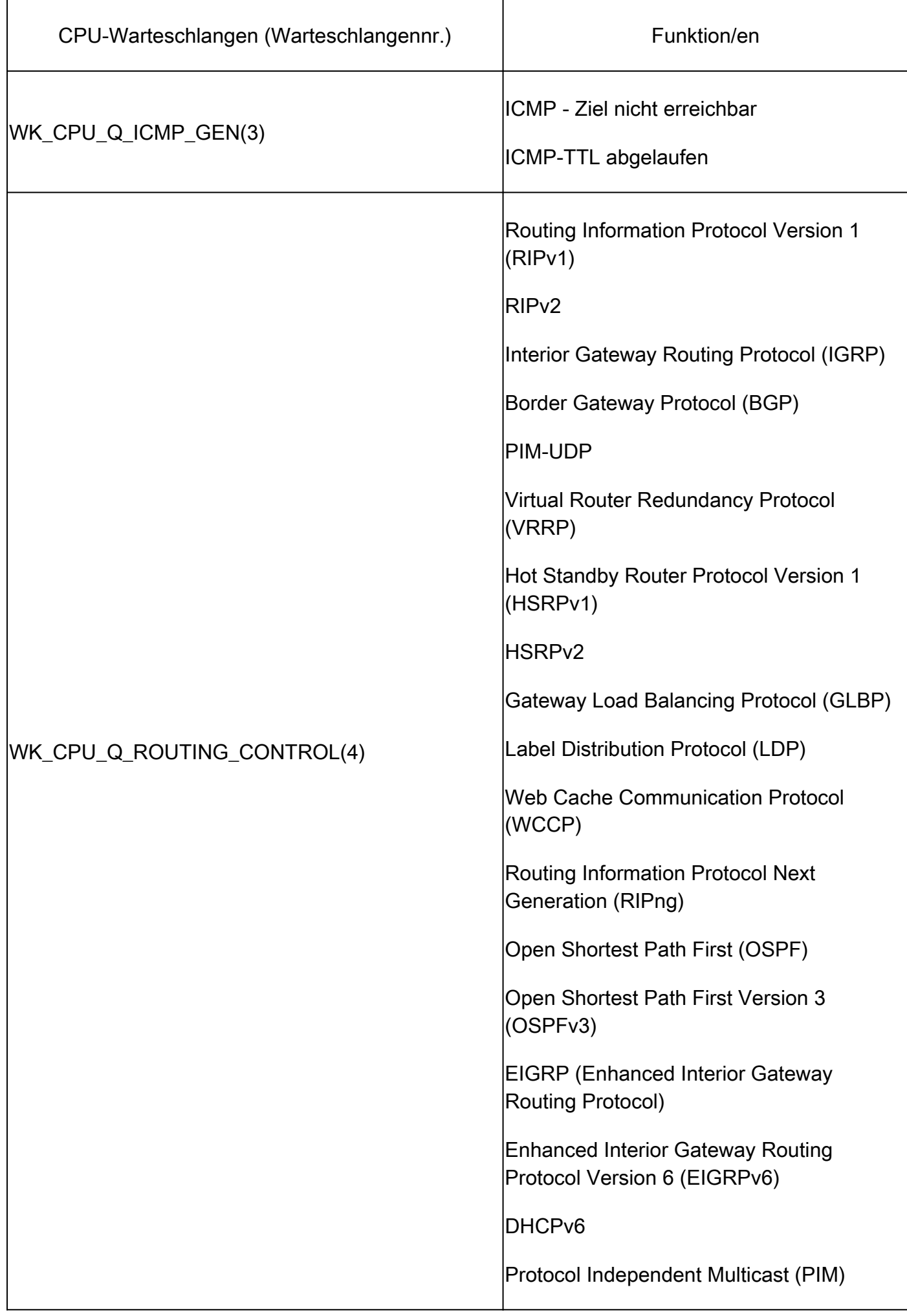

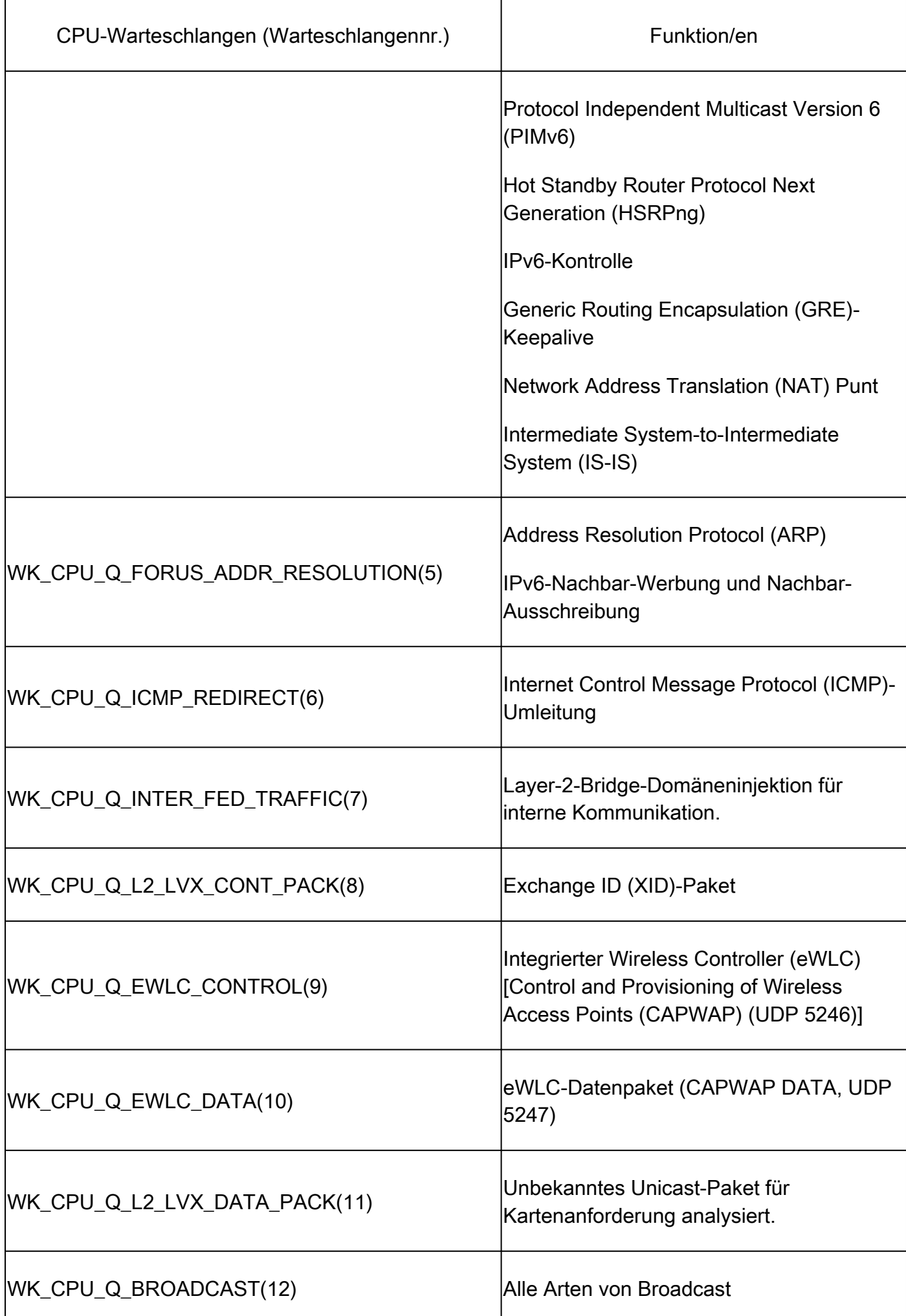

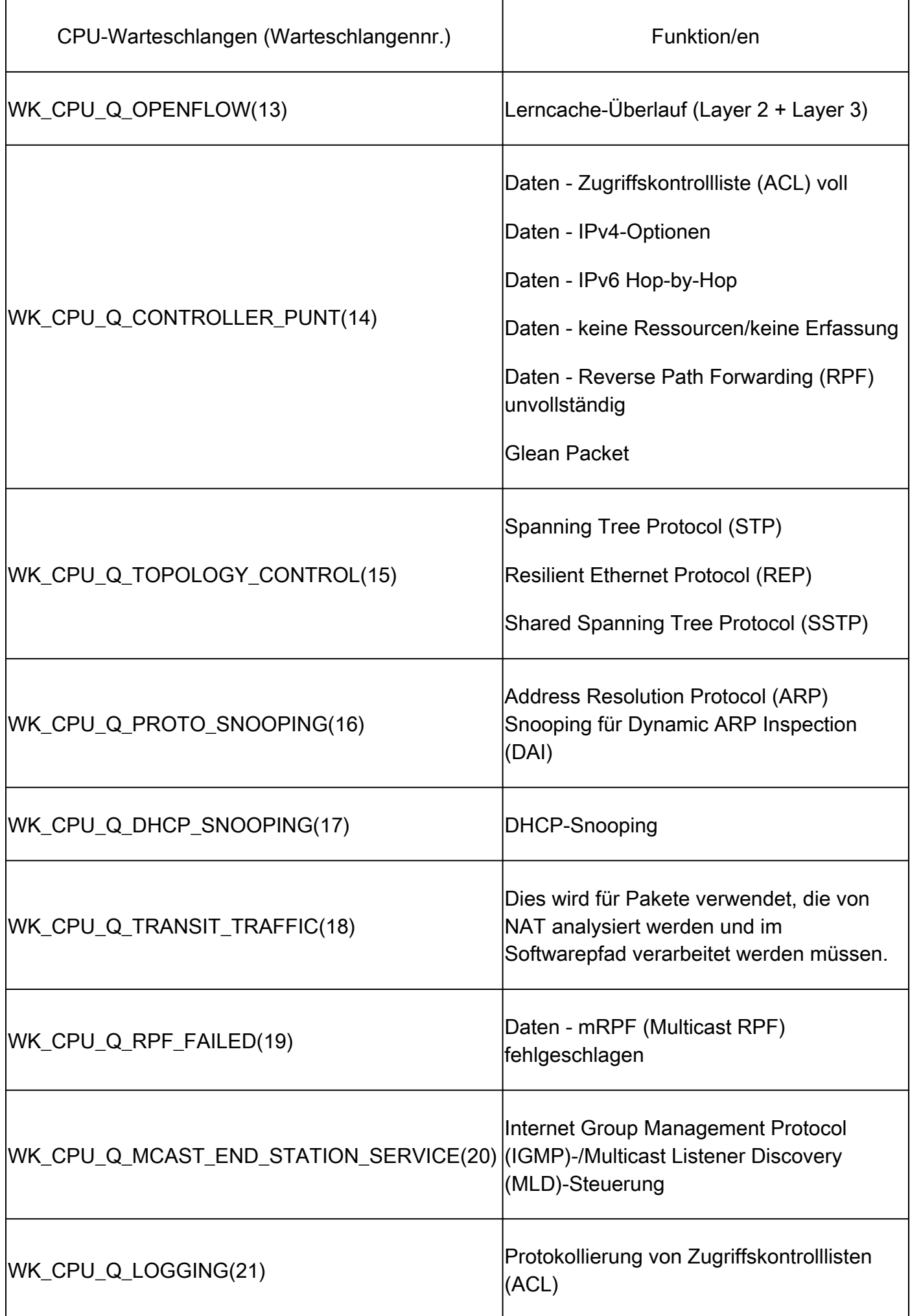

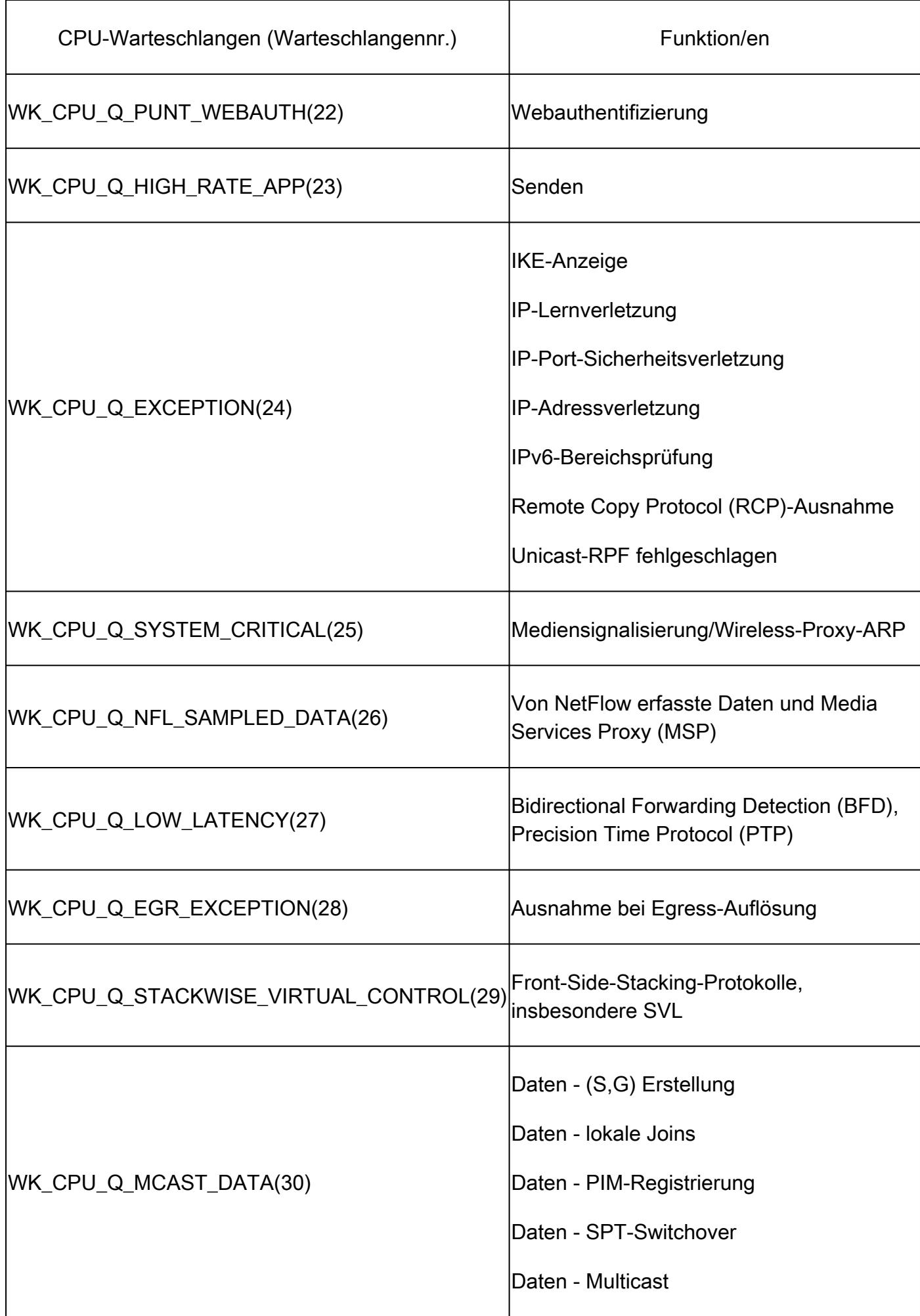

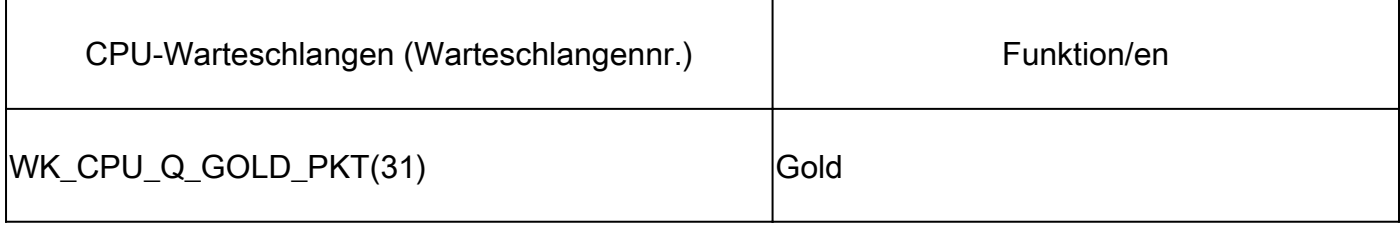

**Standardrichtlinie** 

Standardmäßig wird die vom System generierte CoPP-Richtlinie auf den Einfügepfad angewendet. Die Standardrichtlinie kann mithilfe allgemeiner MQC-basierter Befehle angezeigt werden. Er ist auch in der Switch-Konfiguration zu sehen. Die einzige Richtlinie, die beim Einoder Ausgang der CPU/Kontrollebene angewendet werden darf, ist die vom System definierte Richtlinie.

Verwenden Sie "show policy-map control-plane", um die auf die Kontrollebene angewendete Richtlinie anzuzeigen:

```
<#root>
Catalyst-9600#
show policy-map control-plane
Control Plane
  Service-policy input: system-cpp-policy
    Class-map: system-cpp-police-ios-routing (match-any)
       0 packets, 0 bytes
       5 minute offered rate 0000 bps, drop rate 0000 bps
       Match: none
       police:
           rate 17000 pps, burst 4150 packets
         conformed 95904305 bytes; actions:
           transmit
         exceeded 0 bytes; actions:
           drop
<snip>
```
 Class-map: class-default (match-any) 0 packets, 0 bytes 5 minute offered rate 0000 bps, drop rate 0000 bps Match: any

CoPP anpassen

Die CoPP-Policer-Raten können vom Benutzer konfiguriert werden. Benutzer können auch Warteschlangen deaktivieren.

In diesem Beispiel wird veranschaulicht, wie ein einzelner Policer-Wert angepasst wird. In diesem Beispiel lautet die angepasste Klasse "system-cpp-police-protocol-snooping".

```
<#root>
Device> 
enable
Device# 
configure terminal
Device(config)#
policy-map system-cpp-policy
Device(config-pmap)#
Device(config-pmap)#
class system-cpp-police-protocol-snooping
Device(config-pmap-c)#
Device(config-pmap-c)#
police rate 100 pps
Device(config-pmap-c-police)#
Device(config-pmap-c-police)#
exit
Device(config-pmap-c)#
exit
Device(config-pmap)#
exit
Device(config)#
Device(config)#
control-plane
Device(config-cp)#
Device(config)#
control-plane
```
Device(config-cp)#

**service-policy input system-cpp-policy**

Device(config-cp)# Device(config-cp)#

**end**

Device#

**show policy-map control-plane**

In diesem Beispiel wird veranschaulicht, wie eine Warteschlange vollständig deaktiviert wird. Gehen Sie beim Deaktivieren von Warteschlangen vorsichtig vor, da dies zu einer möglichen Überlastung der CPU führen kann.

```
<#root>
Device> 
enable
Device# 
configure terminal
Device(config)#
policy-map system-cpp-policy
Device(config-pmap)#
Device(config-pmap)#
class system-cpp-police-protocol-snooping
Device(config-pmap-c)#
Device(config-pmap-c)#
no police rate 100 pps 
Device(config-pmap-c)#
end
```
## Fehlerbehebung

### Methodik

Die CPU-Auslastung wird durch zwei grundlegende Aktivitäten beeinträchtigt: Prozesse und Unterbrechung. Prozesse sind strukturierte Aktivitäten, die die CPU ausführt, während sich die Unterbrechung auf Pakete bezieht, die auf dem Datenflugzeug abgefangen und zur Aktion an die CPU gesendet werden. Zusammen umfassen diese Aktivitäten die Gesamtnutzung der CPU. Da CoPP standardmäßig aktiviert ist, sind die Auswirkungen auf Services nicht notwendigerweise mit einer hohen CPU-Auslastung verbunden. Wenn CoPP seine Aufgabe erfüllt, hat dies keine großen Auswirkungen auf die CPU-Auslastung. Es ist wichtig, die Gesamtnutzung der CPU zu berücksichtigen, aber die Gesamtnutzung erzählt nicht die ganze Geschichte. Die Befehle und Dienstprogramme show in diesem Abschnitt dienen dazu, den Zustand der CPU schnell zu bewerten und relevante Details zum CPU-gebundenen Datenverkehr zu identifizieren.

Richtlinien:

- Prüfen Sie, ob sich das Problem auf die Kontrollebene bezieht. Der Großteil des Datenverkehrs wird in der Hardware weitergeleitet. Nur bestimmte Datenverkehrstypen und bestimmte Szenarien betreffen die CPU und die Steuerungsebene. Denken Sie daher bei der Untersuchung immer daran.
- Grundlegende Informationen zur Nutzung Es ist wichtig zu wissen, wie die normale Auslastung aussieht, damit Abweichungen von der Norm identifiziert werden können.
- Validierung der Gesamtnutzung für Prozesse und Unterbrechungen Identifizieren Sie alle Prozesse, die unerwartete CPU-Zyklen beanspruchen. Fällt die Auslastung außerhalb des erwarteten Bereichs, ist dies potenziell Besorgnis erregend. Es ist wichtig, die durchschnittliche Auslastung eines Systems zu kennen, damit Abweichungen außerhalb der Norm erkannt werden. Beachten Sie, dass die Auslastung allein kein vollständiges Bild des Zustands der Kontrollebene darstellt.
- Stellen Sie fest, ob in CoPP eine inkrementelle Verwerfung stattfindet. CoPP-Verwerfungen weisen nicht immer auf ein Problem hin. Wenn Sie jedoch ein Problem beheben, das mit einer Datenverkehrsklasse zusammenhängt, für die eine aktive Richtlinie festgelegt wurde, ist dies ein guter Indikator für die Relevanz.

### Nützliche Show-Befehle

Der Switch bietet einen schnellen Überblick über die CPU-Status und CoPP-Statistiken. Außerdem gibt es eine nützliche CLI, um den Eingangspunkt des CPU-gebundenen Datenverkehrs schnell zu bestimmen.

Bestimmen der Gesamt- und Verlaufsnutzung

• "Prozesse sortiert anzeigen" wird verwendet, um die CPU-Auslastung insgesamt anzuzeigen. Das Argument "sortiert" sortiert die Prozessausgabe basierend auf dem Nutzungsprozentsatz. Prozesse, die mehr CPU-Ressourcen benötigen, stehen an der Spitze der Ausgabe. Die Auslastung aufgrund von Unterbrechungen wird ebenfalls als Prozentsatz

### angegeben.

#### <#root>

**Catalyst-9600#**

**show processes cpu sorted**

**CPU utilization for five seconds: 92%/13%; one minute: 76%; five minutes: 73%**

**<<<--- Utilization is displayed for 5 second (both process and interrupt), 1 minute and 5 minute intervals. The value**

92% refers to the o

The 13% value refer

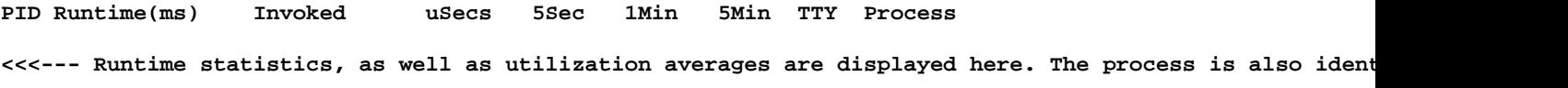

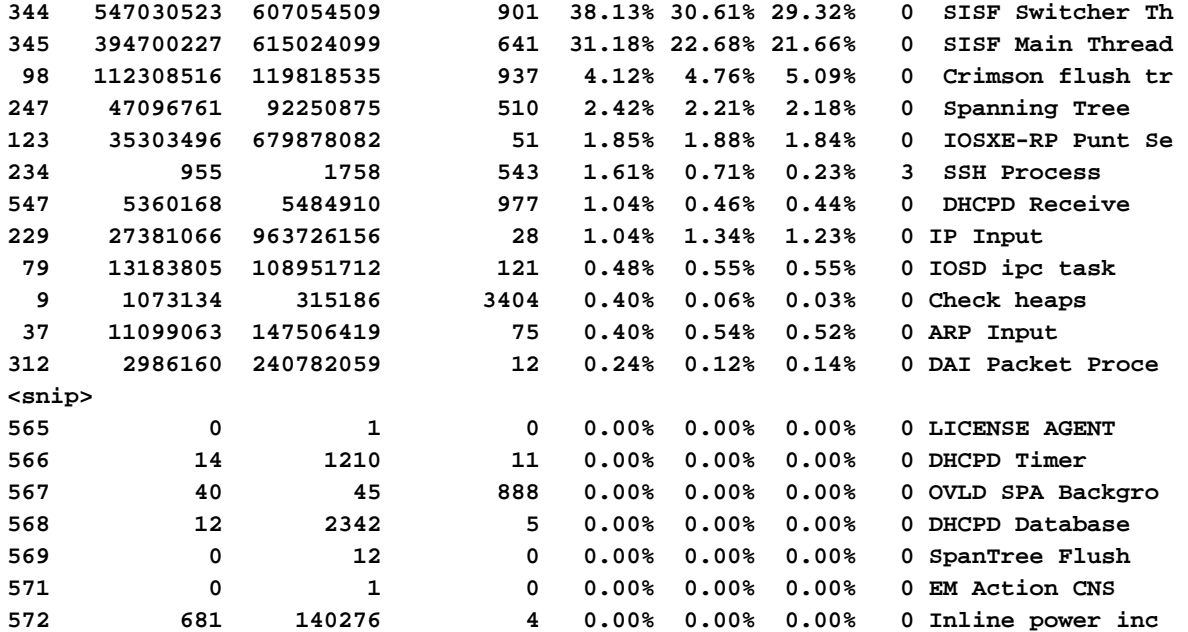

• "Show processes cpu history" (Prozesse-CPU-Verlauf anzeigen) liefert ein historisches Diagramm der CPU-Auslastung über die letzten 60 Sekunden, 5 Minuten und 72 Stunden.

<#root>

Catalyst-9600#

**show processes cpu history**

999777776666688888666667777777777888887777766666999998888866

**<<<--- The numbers at the top of each column represent the highest value seen throughout the time period.**

222555559999944444444440000088888888881111177777333335555500

**It is read top-down. "9" over "2" in this example means "92%" for example.**

100 90 \*\*\* \*\*\*\*\* \*\*\*\*\*\*\*\*\*\* 80 \*\*\*\*\*\*\*\* \*\*\*\*\* \*\*\*\*\*\*\*\*\*\* \*\*\*\*\*\*\*\*\*\* 70 \*\*\*\*\*\*\*\*\*\*\*\*\*\*\*\*\*\* \*\*\*\*\*\*\*\*\*\*\*\*\*\*\*\*\*\*\*\*\*\*\*\*\*\*\*\*\*\*\*\*\*\*\* 60 \*\*\*\*\*\*\*\*\*\*\*\*\*\*\*\*\*\*\*\*\*\*\*\*\*\*\*\*\*\*\*\*\*\*\*\*\*\*\*\*\*\*\*\*\*\*\*\*\*\*\*\*\*\*\*\*\*\* 50 \*\*\*\*\*\*\*\*\*\*\*\*\*\*\*\*\*\*\*\*\*\*\*\*\*\*\*\*\*\*\*\*\*\*\*\*\*\*\*\*\*\*\*\*\*\*\*\*\*\*\*\*\*\*\*\*\*\* 40 \*\*\*\*\*\*\*\*\*\*\*\*\*\*\*\*\*\*\*\*\*\*\*\*\*\*\*\*\*\*\*\*\*\*\*\*\*\*\*\*\*\*\*\*\*\*\*\*\*\*\*\*\*\*\*\*\*\* 30 \*\*\*\*\*\*\*\*\*\*\*\*\*\*\*\*\*\*\*\*\*\*\*\*\*\*\*\*\*\*\*\*\*\*\*\*\*\*\*\*\*\*\*\*\*\*\*\*\*\*\*\*\*\*\*\*\*\* 20 \*\*\*\*\*\*\*\*\*\*\*\*\*\*\*\*\*\*\*\*\*\*\*\*\*\*\*\*\*\*\*\*\*\*\*\*\*\*\*\*\*\*\*\*\*\*\*\*\*\*\*\*\*\*\*\*\*\* 10 \*\*\*\*\*\*\*\*\*\*\*\*\*\*\*\*\*\*\*\*\*\*\*\*\*\*\*\*\*\*\*\*\*\*\*\*\*\*\*\*\*\*\*\*\*\*\*\*\*\*\*\*\*\*\*\*\*\*

<<<--- The "\*" represents the highest value during the given time period. This relates to a momentary sp

0....5....1....1....2....2....3....3....4....4....5....5....6

**In this example, utilization spiked to 92% in the last 5 seconds.**

 0 5 0 5 0 5 0 5 0 5 0 CPU% per second (last 60 seconds)  $*$  = maximum CPU%  $#$  = average CPU%

 999898989999898998998998989889999989889898899999999899999999 431823091102635316235129283771336574892809604014230901133511

90 \*\*\*\*\* \*\*\*\*\*\*\*\*\*\*\*\*\*\*\*\*\*\*\*\*\*\*\*\*\*\*\*\*\*\*\*\*\*\*\*\*\*\*\*\*\*\*\*\*\*\*\*\*\*\*\*\*

80 \*\*\*\*\*\*\*\*\*\*\*\*#\*\*\*#\*#\*\*#\*\*\*####\*##\*\*\*\*\*#\*\*#\*\*\*#\*\*\*#\*\*\*\*\*\*\*\*\*

70 ##########################################################

**<<<--- The "#" represents the average utilization. This indicates sustained utilization.**

60 ##########################################################

**In this example, within the last 5 minutes the average utilization was sustained around 70% while**

50 ##########################################################

**the maximum utilization spiked to 94%.**

100 \*\* \*

40 ########################################################## 30 ########################################################## 20 ########################################################## 10 ########################################################## 0....5....1....1....2....2....3....3....4....4....5....5....6 0 5 0 5 0 5 0 5 0 5 0 CPU% per minute (last 60 minutes)  $*$  = maximum CPU%  $#$  = average CPU%

 999999999999999999999999999999999999999999999999999999999999999999999999 665656566646555666655656575654556567737555567574545545775957554648576757 100 \*\*\*\*\*\*\*\*\*\* \*\*\*\*\*\*\*\*\*\*\*\*\*\*\*\*\*\* \*\*\*\*\*\*\* \*\*\*\*\*\*\*\*\* \* \*\* \*\*\*\*\*\*\*\*\* \* \*\*\*\*\* 90 \*\*\*\*\*\*\*\*\*\*\*\*\*\*\*\*\*\*\*\*\*\*\*\*\*\*\*\*\*\*\*\*\*\*\*\*\*\*\*\*\*\*\*\*\*\*\*\*\*\*\*\*\*\*\*\*\*\*\*\*\*\*\*\*\*\*\*\*\*\* 80 \*\*\*\*\*\*\*\*\*\*\*\*\*\*\*\*\*\*\*\*\*\*\*\*\*\*\*\*\*\*\*\*\*\*\*\*\*\*\*\*\*\*\*\*\*\*\*\*\*\*\*\*\*\*\*\*\*\*\*\*\*\*\*\*\*\*\*\*\*\* 70 ###################################################################### 60 ###################################################################### 50 ###################################################################### 40 ###################################################################### 30 ###################################################################### 20 ###################################################################### 10 ######################################################################  $0.\ldots, 5.\ldots, 1.\ldots, 1.\ldots, 2.\ldots, 2.\ldots, 3.\ldots, 3.\ldots, 4.\ldots, 4.\ldots, 5.\ldots, 5.\ldots, 6.\ldots, 6.\ldots, 7.\ldots$  0 5 0 5 0 5 0 5 0 5 0 5 0 CPU% per hour (last 72 hours)  $*$  = maximum CPU%  $#$  = average CPU%

Überprüfen des Control Plane Policing

• Verwenden Sie "show platform hardware fed <switch> active qos queue stats internal cpu policer", um aggregierte CoPP-Statistiken und zusätzliche Informationen zur Warteschlangen-/Policer-Struktur anzuzeigen. Diese Ausgabe bietet eine historische Ansicht der Policer-Statistiken seit dem letzten Zurücksetzen der Kontrollebene. Diese Zähler können auch manuell gelöscht werden. Im Allgemeinen weist der Hinweis auf Verwerfen der Kontrollebene durch die Richtlinie auf ein Problem mit der zugehörigen Warteschlange/Klasse hin, stellt jedoch sicher, dass die Verwerfungen aktiv zunehmen, während das Problem auftritt. Führen Sie den Befehl mehrmals aus, um zu beobachten, ob die Werte für das Ablegen von Warteschlangen erhöht werden.

<#root>

**Catalyst9500#**

**show platform hardware fed active qos queue stats internal cpu policer**

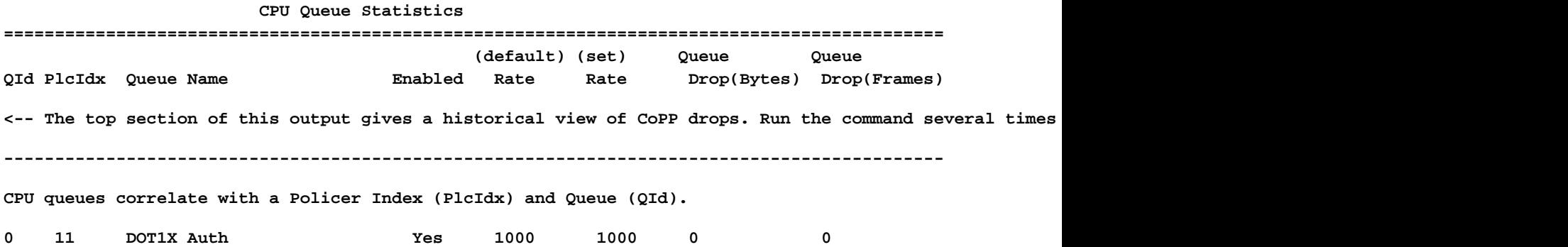

**Note that multiple policer indices map to the same queue for some classes.**

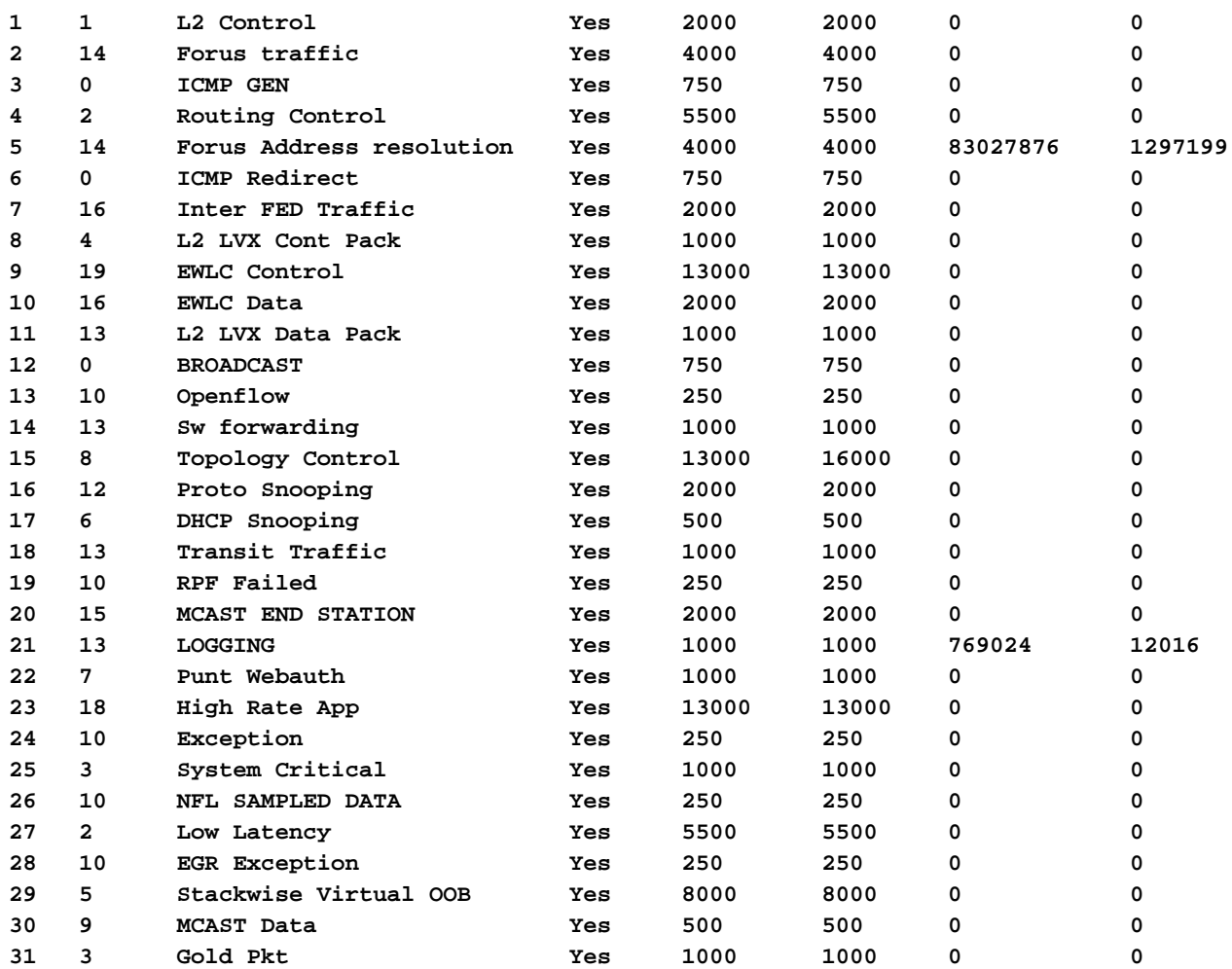

**\* NOTE: CPU queue policer rates are configured to the closest hardware supported value**

#### **CPU Queue Policer Statistics**

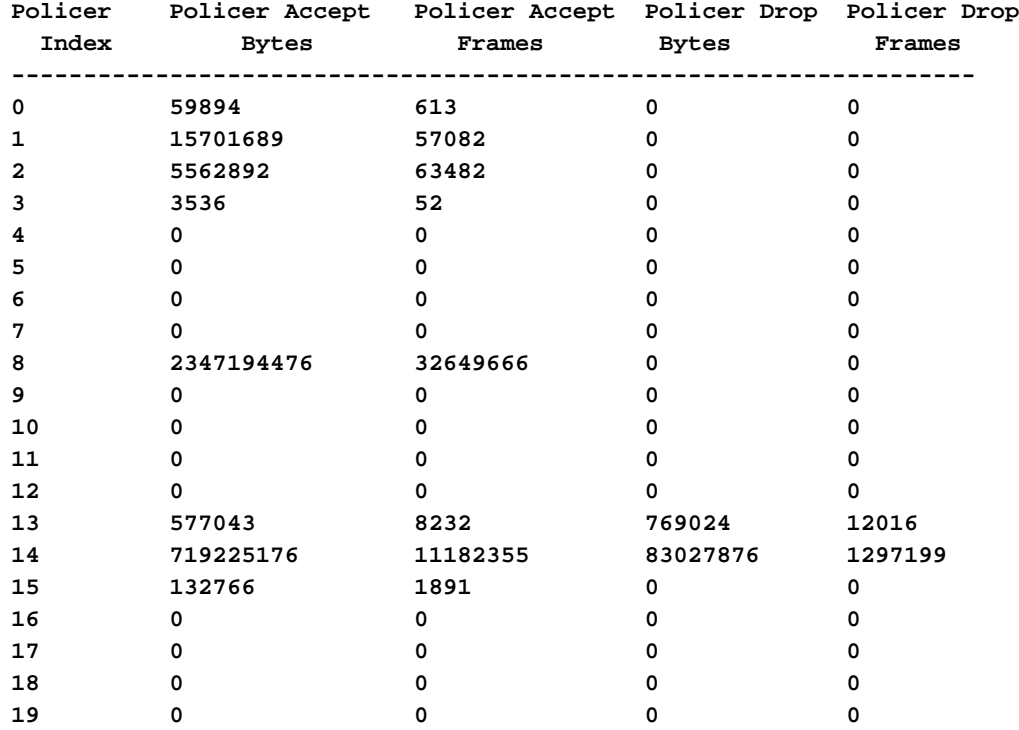

## **====================================================================**

**<-- Second level policer information begins here. Catalyst CoPP is organized with two policers to allow for further prioritization of system-critical traffic.**

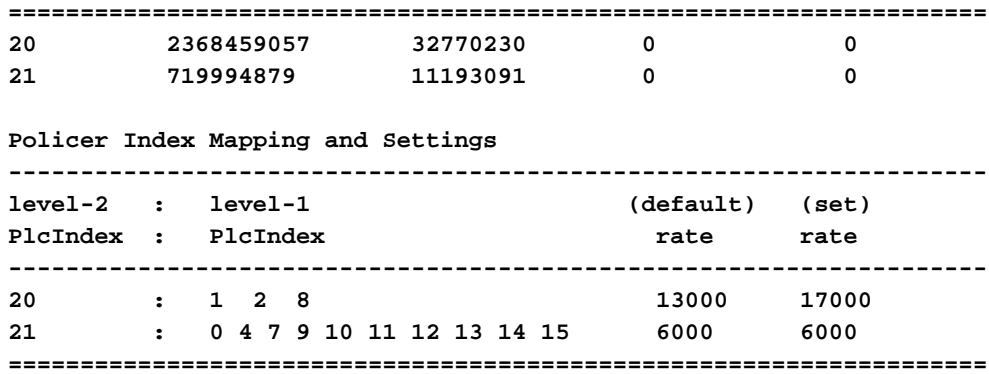

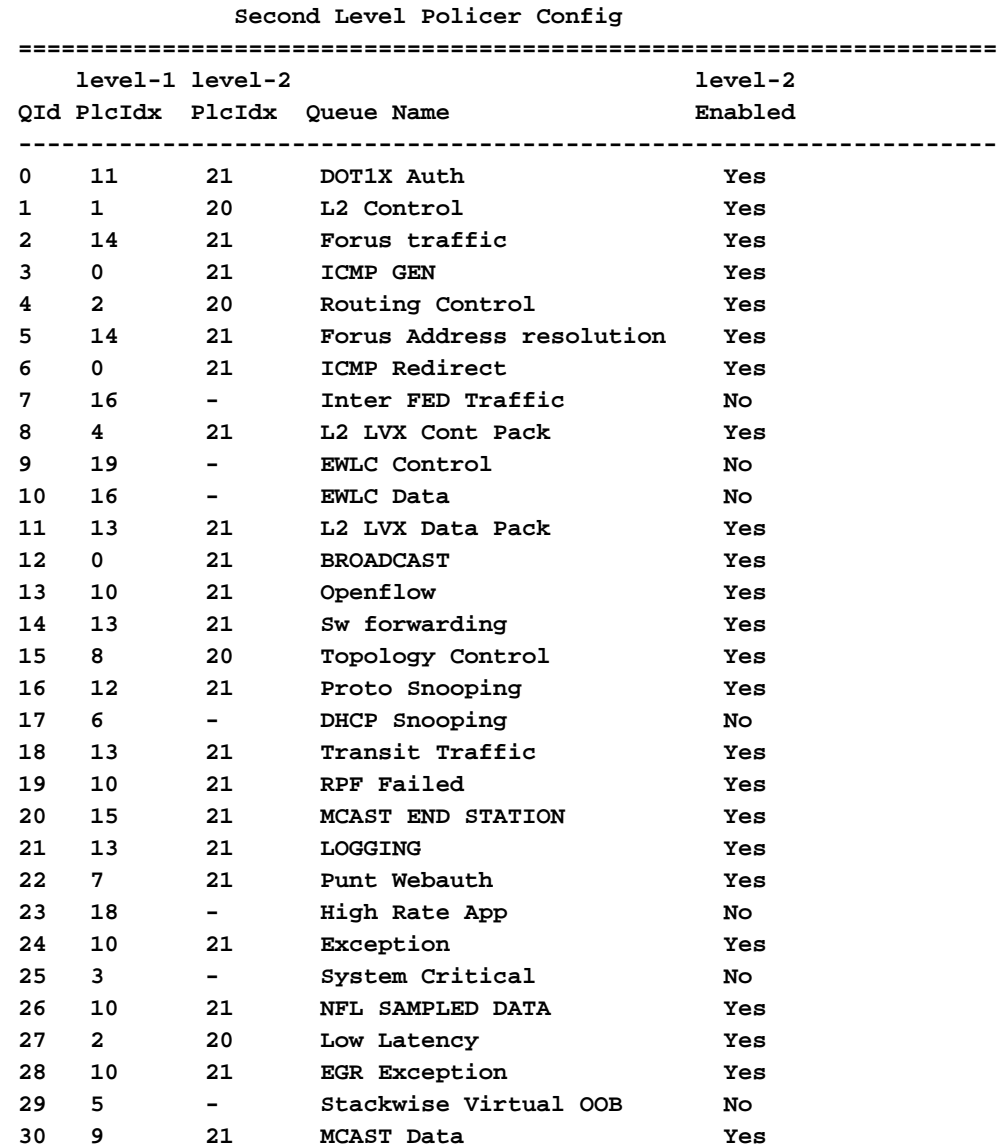

#### **CPP Classes to queue map**

**31 3 - Gold Pkt No**

**<-- Information on how different traffic types map to different queues are found here. ======================================================================================**

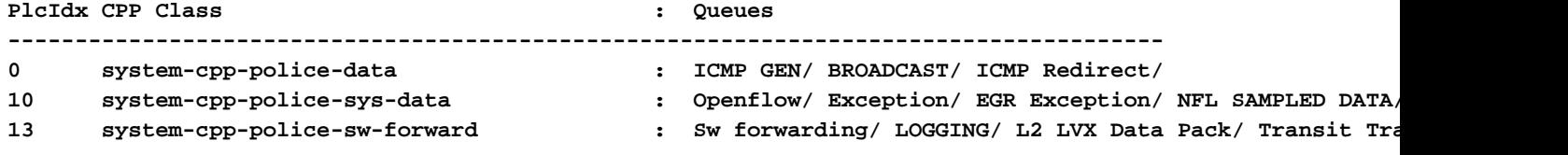

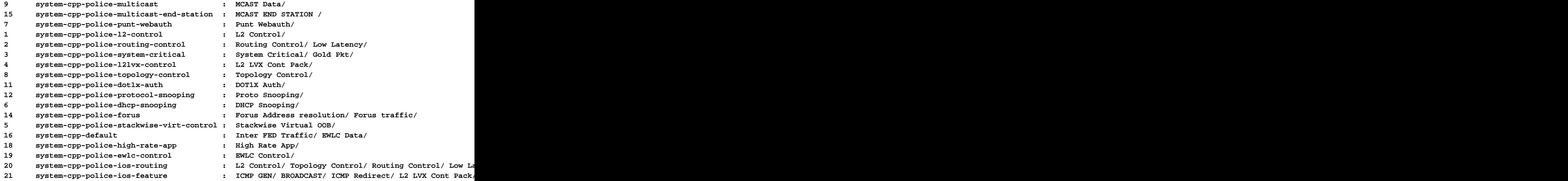

Sammeln von Informationen zu unterbrochenem Datenverkehr

Mit diesen Befehlen werden Informationen über den an die CPU gesendeten Datenverkehr gesammelt, einschließlich der Art des Datenverkehrs und der physischen Eingangspunkte.

• "Show platform software fed <switch> active punt cpuq all" oder "Show platform software fed <switch> active punt cpuq <0-31 Queue ID>" können verwendet werden, um Statistiken zu allen oder zu einer bestimmten CPU-Warteschlange anzuzeigen.

<#root> C9300# **show platform software fed switch active punt cpuq all** Punt CPU Q Statistics =========================================== CPU Q Id : 0 CPU Q Name : CPU\_Q\_DOT1X\_AUTH Packets received from ASIC : 964 Send to IOSd total attempts : 964 Send to IOSd failed count : 0 RX suspend count : 0 RX unsuspend count : 0 RX unsuspend count : 0<br>RX unsuspend send count : 0 RX unsuspend send failed count : 0 RX consumed count : 0 RX dropped count : 0 RX non-active dropped count : 0 RX conversion failure dropped : 0 RX INTACK count : 964 RX packets dq'd after intack : 0 Active RxQ event : 964 RX spurious interrupt : 0 RX phy\_idb fetch failed: 0 RX table\_id fetch failed: 0

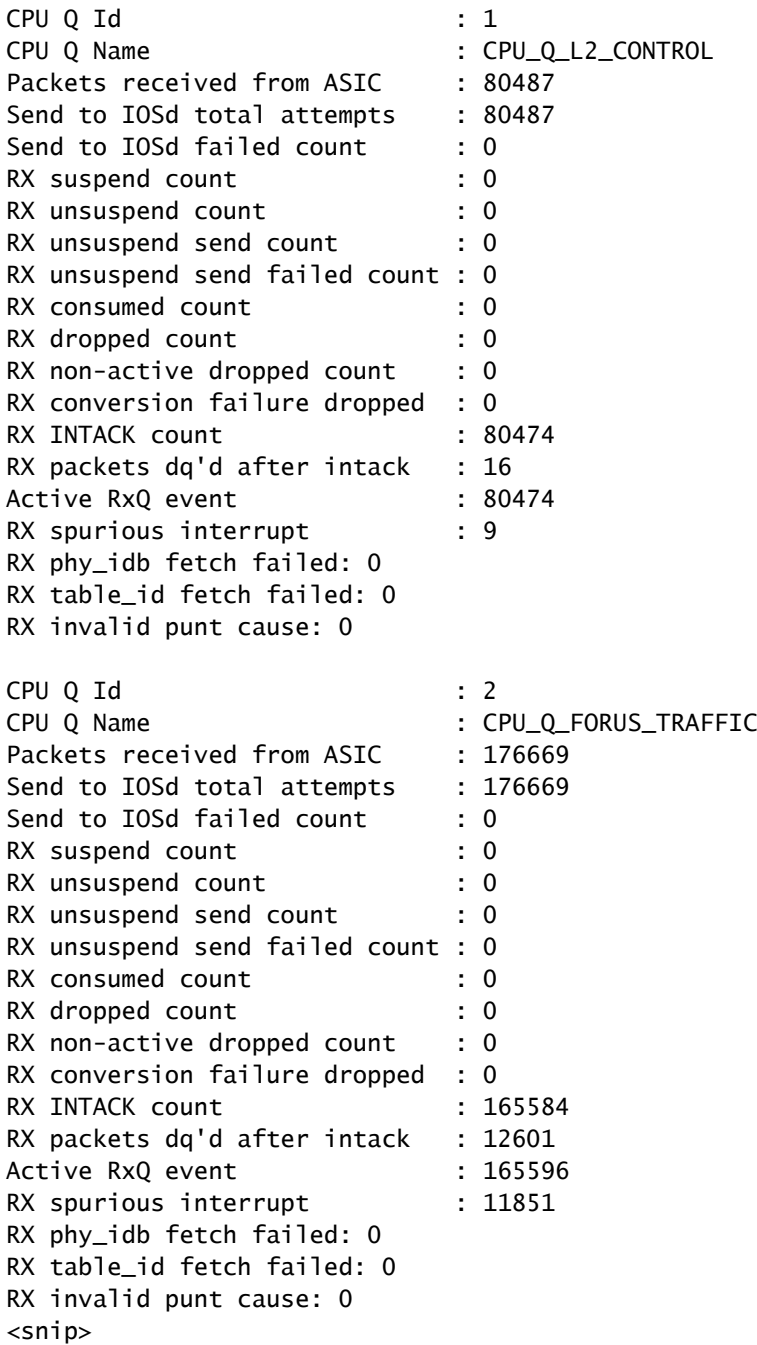

#### C9300#

show platform software fed switch active punt cpuq 16 <-- Queue ID 16 correlates with Protocol Snooping.

Punt CPU Q Statistics

===========================================

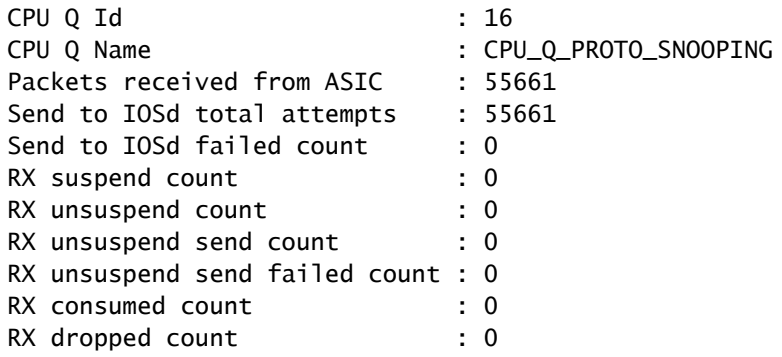

RX non-active dropped count : 0 RX conversion failure dropped : 0 RX INTACK count : 55659 RX packets dq'd after intack : 9 Active RxQ event : 55659 RX spurious interrupt : 23 RX phy\_idb fetch failed: 0 RX table id fetch failed: 0 RX invalid punt cause: 0 Replenish Stats for all rxq: ------------------------------------------- Number of replenish : 4926842 Number of replenish suspend : 0 Number of replenish un-suspend : 0 -------------------------------------------

• Verwenden Sie "show platform software fed <switch> active punt Cause summary", um einen kurzen Überblick über die verschiedenen Datenverkehrstypen zu erhalten, die auf der CPU zu beobachten sind. Beachten Sie, dass nur Nicht-Null-Ursachen angezeigt werden.

#### <#root>

C9300#

**show platform software fed switch active punt cause summary**

Statistics for all causes

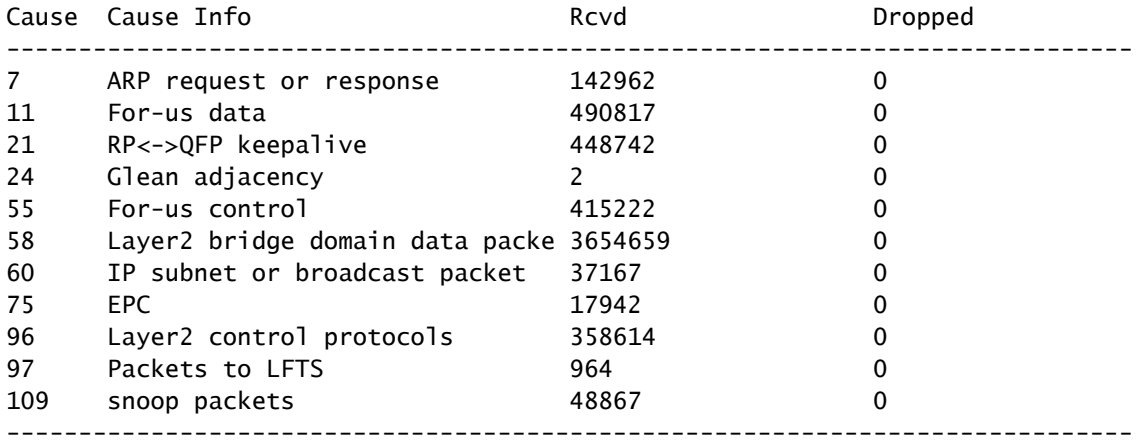

• Verwenden Sie den Befehl "show platform software fed <switch> active punt rates interfaces", um die Schnittstellen schnell anzuzeigen, an die CPU-gebundener Datenverkehr im System eingeht. Dieser Befehl zeigt nur Schnittstellen mit einer Eingabewarteschlange ungleich null an.

<#root>

C9300#

**show platform software fed switch active punt rates interfaces**

#### Punt Rate on Interfaces Statistics

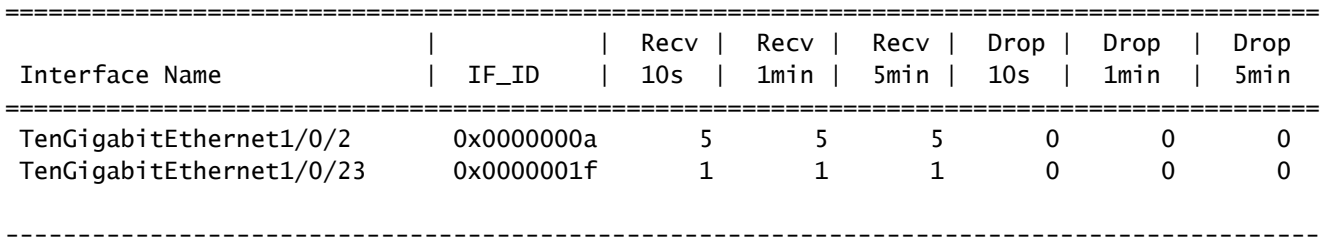

#### Packets per second averaged over 10 seconds, 1 min and 5 mins

• Verwenden Sie "show platform software fed <switch> active punt rates interfaces <IF-ID>", um Details anzuzeigen und die einzelnen Warteschlangen der Schnittstelle anzuzeigen. Dieser Befehl zeigt aggregierte Statistiken an und kann verwendet werden, um historische Eingangswarteschlangenaktivitäten anzuzeigen und zu überprüfen, ob der Datenverkehr geregelt wurde.

#### <#root>

C9300#

show platform software fed switch active punt rates interfaces 0x1f <-- "0x1f" is the IF\_ID of Te1/0/23, Punt Rate on Single Interfaces Statistics

Interface : TenGigabitEthernet1/0/23 [if\_id: 0x1F]

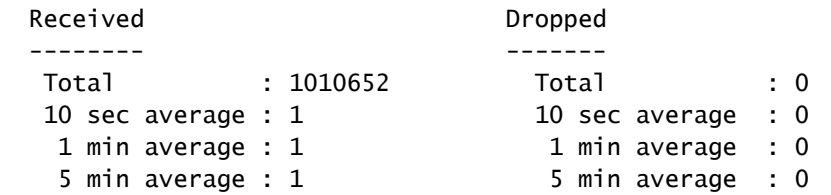

Per CPUQ punt stats on the interface (rate averaged over 10s interval)

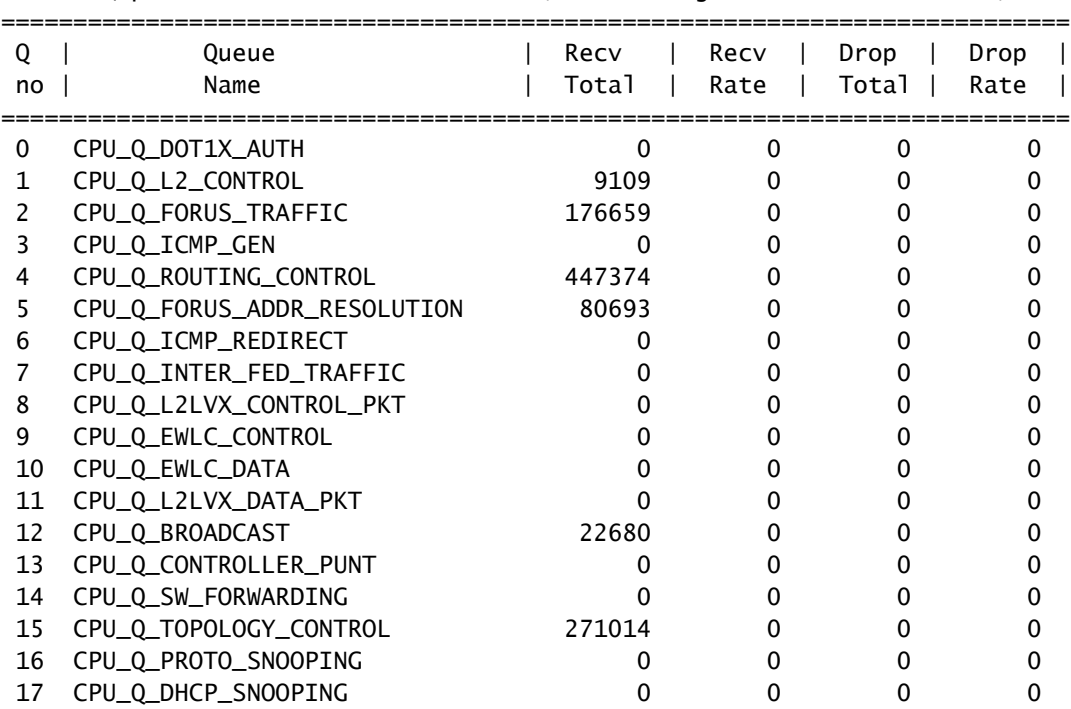

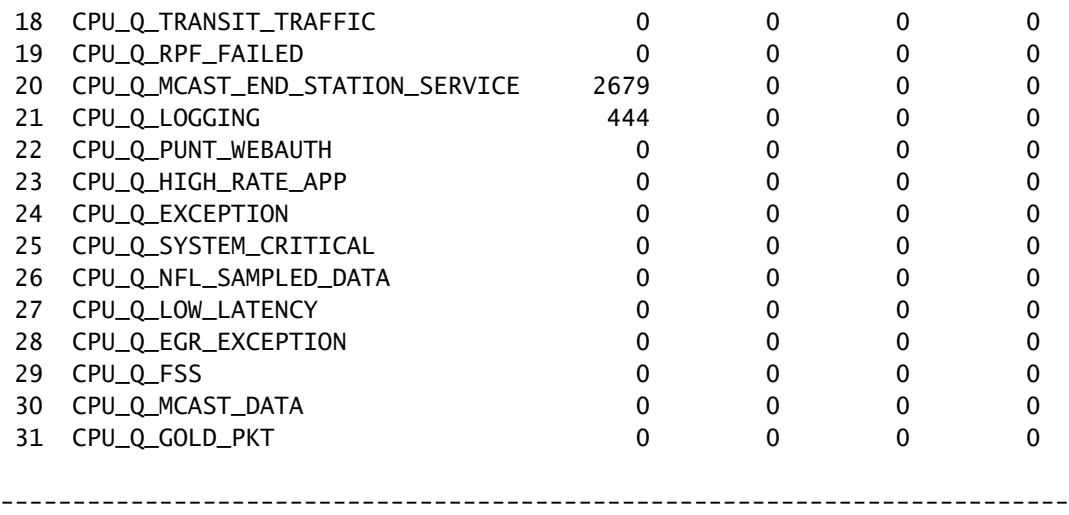

Prüfung von CPU-gebundenem Datenverkehr

Die Catalyst Switches der Serie 9000 bieten Dienstprogramme zur Überwachung und Anzeige von CPU-gebundenem Datenverkehr. Verwenden Sie diese Tools, um zu erfahren, welcher Datenverkehr aktiv an die CPU geleitet wird.

Embedded Packet Capture (EPC)

EPC auf der Kontrollebene kann in beide Richtungen (oder beides) durchgeführt werden. Erfassen Sie eingehenden Datenverkehr für einen begrenzten Zeitraum. EPC auf der Kontrollebene kann als Puffer oder in einer Datei gespeichert werden.

<#root> C9300# **monitor capture CONTROL control-plane in match any buffer circular size 10** C9300# **show monitor capture CONTROL parameter <-- Check to ensure parameters are as expected.** monitor capture CONTROL control-plane IN monitor capture CONTROL match any monitor capture CONTROL buffer size 10 circular C9300# **monitor capture CONTROL start <-- Starts the capture.** Started capture point : CONTROL C9300# **monitor capture CONTROL stop <-- Stops the capture.** Capture statistics collected at software: Capture duration - 5 seconds Packets received - 39 Packets dropped - 0 Packets oversized - 0

Bytes dropped in asic - 0

Capture buffer will exists till exported or cleared

Stopped capture point : CONTROL

Die Erfassungsergebnisse können entweder in einer kurzen oder in einer detaillierten Ausgabe angezeigt werden.

<#root>

C9300#

**show monitor capture CONTROL buffer brief**

Starting the packet display ........ Press Ctrl + Shift + 6 to exit

```
 1 0.000000 5c:5a:c7:61:4c:5f -> 00:00:04:00:0e:00 ARP 64 192.168.10.1 is at 5c:5a:c7:61:4c:5f
 2 0.030643 00:00:00:00:00:00 -> 00:06:df:f7:20:01 0x0000 30 Ethernet II
  3 0.200016 5c:5a:c7:61:4c:5f -> 00:00:04:00:0e:00 ARP 64 192.168.10.1 is at 5c:5a:c7:61:4c:5f
  4 0.400081 5c:5a:c7:61:4c:5f -> 00:00:04:00:0e:00 ARP 64 192.168.10.1 is at 5c:5a:c7:61:4c:5f
  5 0.599962 5c:5a:c7:61:4c:5f -> 00:00:04:00:0e:00 ARP 64 192.168.10.1 is at 5c:5a:c7:61:4c:5f
 6 0.800067 5c:5a:c7:61:4c:5f -> 00:00:04:00:0e:00 ARP 64 192.168.10.1 is at 5c:5a:c7:61:4c:5f
7 0.812456 00:1b:0d:a5:e2:a5 -> 01:80:c2:00:00:00 STP 60 RST. Root = 0/10/00:1b:53:bb:91:00 Cost
 8 0.829809 10.122.163.3 -> 224.0.0.2 HSRP 92 Hello (state Active)
 9 0.981313 10.122.163.2 -> 224.0.0.13 PIMv2 72 Hello
 10 1.004747 5c:5a:c7:61:4c:5f -> 00:00:04:00:0e:00 ARP 64 192.168.10.1 is at 5c:5a:c7:61:4c:5f
 11 1.200082 5c:5a:c7:61:4c:5f -> 00:00:04:00:0e:00 ARP 64 192.168.10.1 is at 5c:5a:c7:61:4c:5f
 12 1.399987 5c:5a:c7:61:4c:5f -> 00:00:04:00:0e:00 ARP 64 192.168.10.1 is at 5c:5a:c7:61:4c:5f
 13 1.599944 5c:5a:c7:61:4c:5f -> 00:00:04:00:0e:00 ARP 64 192.168.10.1 is at 5c:5a:c7:61:4c:5f
```
 $<$ snip $>$ 

#### C9300#

**show monitor capture CONTROL buffer detail | begin Frame 7**

Frame 7: 60 bytes on wire (480 bits), 60 bytes captured (480 bits) on interface /tmp/epc\_ws/wif\_to\_ts\_p Interface id: 0 (/tmp/epc\_ws/wif\_to\_ts\_pipe) Interface name: /tmp/epc\_ws/wif\_to\_ts\_pipe Encapsulation type: Ethernet (1) Arrival Time: May 3, 2023 23:58:11.727432000 UTC [Time shift for this packet: 0.000000000 seconds] Epoch Time: 1683158291.727432000 seconds [Time delta from previous captured frame: 0.012389000 seconds] [Time delta from previous displayed frame: 0.012389000 seconds] [Time since reference or first frame: 0.812456000 seconds] Frame Number: 7 Frame Length: 60 bytes (480 bits) Capture Length: 60 bytes (480 bits) [Frame is marked: False] [Frame is ignored: False] [Protocols in frame: eth:llc:stp] IEEE 802.3 Ethernet Destination: 01:80:c2:00:00:00 (01:80:c2:00:00:00) Address: 01:80:c2:00:00:00 (01:80:c2:00:00:00) .... ..0. .... .... .... .... = LG bit: Globally unique address (factory default) .... ...1 .... .... .... .... = IG bit: Group address (multicast/broadcast) Source: 00:1b:0d:a5:e2:a5 (00:1b:0d:a5:e2:a5)

```
 Address: 00:1b:0d:a5:e2:a5 (00:1b:0d:a5:e2:a5)
        .... ..0. .... .... .... .... = LG bit: Globally unique address (factory default)
         .... ...0 .... .... .... .... = IG bit: Individual address (unicast)
     Length: 39
     Padding: 00000000000000
Logical-Link Control
     DSAP: Spanning Tree BPDU (0x42)
         0100 001. = SAP: Spanning Tree BPDU
         .... ...0 = IG Bit: Individual
     SSAP: Spanning Tree BPDU (0x42)
         0100 001. = SAP: Spanning Tree BPDU
         .... ...0 = CR Bit: Command
     Control field: U, func=UI (0x03)
         000. 00.. = Command: Unnumbered Information (0x00)
        \ldots ... 11 = Frame type: Unnumbered frame (0x3)
Spanning Tree Protocol
     Protocol Identifier: Spanning Tree Protocol (0x0000)
     Protocol Version Identifier: Rapid Spanning Tree (2)
     BPDU Type: Rapid/Multiple Spanning Tree (0x02)
     BPDU flags: 0x3c, Forwarding, Learning, Port Role: Designated
         0... .... = Topology Change Acknowledgment: No
        .0.. .1.. = Agreement: No
        \ldots. .... = Forwarding: Yes
        \dots1 \dots = Learning: Yes
         .... 11.. = Port Role: Designated (3)
         .... ..0. = Proposal: No
        \ldots \ldots \ldots = Topology Change: No
     Root Identifier: 0 / 10 / 00:1b:53:bb:91:00
         Root Bridge Priority: 0
         Root Bridge System ID Extension: 10
         Root Bridge System ID: 00:1b:53:bb:91:00 (00:1b:53:bb:91:00)
     Root Path Cost: 19
     Bridge Identifier: 32768 / 10 / 00:1b:0d:a5:e2:80
         Bridge Priority: 32768
         Bridge System ID Extension: 10
         Bridge System ID: 00:1b:0d:a5:e2:80 (00:1b:0d:a5:e2:80)
     Port identifier: 0x8025
     Message Age: 1
     Max Age: 20
     Hello Time: 2
     Forward Delay: 15
     Version 1 Length: 0
C9300#
monitor capture CONTROL buffer display-filter "frame.number==9" detailed <-- Most Wireshark display filt
Starting the packet display ........ Press Ctrl + Shift + 6 to exit
Frame 9: 64 bytes on wire (512 bits), 64 bytes captured (512 bits) on interface /tmp/epc_ws/wif_to_ts_p
     Interface id: 0 (/tmp/epc_ws/wif_to_ts_pipe)
         Interface name: /tmp/epc_ws/wif_to_ts_pipe
     Encapsulation type: Ethernet (1)
     Arrival Time: May 4, 2023 00:07:44.912567000 UTC
     [Time shift for this packet: 0.000000000 seconds]
     Epoch Time: 1683158864.912567000 seconds
     [Time delta from previous captured frame: 0.123942000 seconds]
     [Time delta from previous displayed frame: 0.000000000 seconds]
     [Time since reference or first frame: 1.399996000 seconds]
     Frame Number: 9
     Frame Length: 64 bytes (512 bits)
     Capture Length: 64 bytes (512 bits)
     [Frame is marked: False]
```

```
 [Frame is ignored: False]
     [Protocols in frame: eth:ethertype:vlan:ethertype:arp]
Ethernet II, Src: 5c:5a:c7:61:4c:5f (5c:5a:c7:61:4c:5f), Dst: 00:00:04:00:0e:00 (00:00:04:00:0e:00)
     Destination: 00:00:04:00:0e:00 (00:00:04:00:0e:00)
         Address: 00:00:04:00:0e:00 (00:00:04:00:0e:00)
        .... ..0. .... .... .... .... = LG bit: Globally unique address (factory default)
         .... ...0 .... .... .... .... = IG bit: Individual address (unicast)
     Source: 5c:5a:c7:61:4c:5f (5c:5a:c7:61:4c:5f)
         Address: 5c:5a:c7:61:4c:5f (5c:5a:c7:61:4c:5f)
        .... ..0. .... .... .... .... = LG bit: Globally unique address (factory default)
        \ldots, \ldots, \ldots, \ldots, \ldots, \ldots, \ldots = IG bit: Individual address (unicast)
     Type: 802.1Q Virtual LAN (0x8100)
802.1Q Virtual LAN, PRI: 0, DEI: 0, ID: 10
    000. \ldots \ldots \ldots \ldots = Priority: Best Effort (default) (0)
     ...0 .... .... .... = DEI: Ineligible
     .... 0000 0000 1010 = ID: 10
     Type: ARP (0x0806)
     Padding: 0000000000000000000000000000
     Trailer: 00000000
Address Resolution Protocol (reply)
     Hardware type: Ethernet (1)
     Protocol type: IPv4 (0x0800)
     Hardware size: 6
     Protocol size: 4
     Opcode: reply (2)
     Sender MAC address: 5c:5a:c7:61:4c:5f (5c:5a:c7:61:4c:5f)
     Sender IP address: 192.168.10.1
     Target MAC address: 00:00:04:00:0e:00 (00:00:04:00:0e:00)
     Target IP address: 192.168.10.25
```
Die Erfassungsergebnisse können entweder direkt in eine Datei geschrieben oder aus einem Puffer exportiert werden.

<#root> C9300# monitor capture CONTROL export location flash:control.pcap <-- Exports the current buffer to file. Exter Export Started Successfully Export completed for capture point CONTROL C9300# C9300# **dir flash: | in control.pcap** 475231 -rw- 3972 May 4 2023 00:00:38 +00:00 control.pcap C9300#

#### FED CPU-Paketerfassung

Die Catalyst Switches der Serie 9000 unterstützen ein Debug-Dienstprogramm, das eine verbesserte Transparenz von Paketen zur und von der CPU ermöglicht.

C9300#debug platform software fed switch active punt packet-capture ? buffer Configure packet capture buffer clear-filter Clear punt PCAP filter set-filter Specify wireshark like filter (Punt PCAP) start Start punt packet capturing stop Stop punt packet capturing

C9300#\$re fed switch active punt packet-capture buffer limit 16384 Punt PCAP buffer configure: one-time with buffer size 16384...done

C9300#show platform software fed switch active punt packet-capture status Punt packet capturing: disabled. Buffer wrapping: disabled Total captured so far: 0 packets. Capture capacity : 16384 packets

C9300#debug platform software fed switch active punt packet-capture start Punt packet capturing started.

C9300#debug platform software fed switch active punt packet-capture stop Punt packet capturing stopped. Captured 55 packet(s)

Pufferinhalte haben kurze und detaillierte Ausgabeoptionen.

<#root>

C9300#

**show platform software fed switch active punt packet-capture brief**

Punt packet capturing: disabled. Buffer wrapping: disabled Total captured so far: 55 packets. Capture capacity : 16384 packets

------ Punt Packet Number: 1, Timestamp: 2023/05/04 00:17:41.709 ----- interface: physical: TenGigabitEthernet1/0/2[if-id: 0x0000000a], pal: TenGigabitEthernet1/0/2 [if-id: metadata : cause: 109 [snoop packets], sub-cause: 1, q-no: 16, linktype: MCP\_LINK\_TYPE\_IP [1] ether hdr : dest mac: 0000.0400.0e00, src mac: 5c5a.c761.4c5f ether hdr : vlan: 10, ethertype: 0x8100

------ Punt Packet Number: 2, Timestamp: 2023/05/04 00:17:41.909 ----- interface : physical: TenGigabitEthernet1/0/2[if-id: 0x0000000a], pal: TenGigabitEthernet1/0/2 [if-id: metadata : cause: 109 [snoop packets], sub-cause: 1, q-no: 16, linktype: MCP\_LINK\_TYPE\_IP [1] ether hdr : dest mac: 0000.0400.0e00, src mac: 5c5a.c761.4c5f ether hdr : vlan: 10, ethertype: 0x8100

------ Punt Packet Number: 3, Timestamp: 2023/05/04 00:17:42.109 ----- interface : physical: TenGigabitEthernet1/0/2[if-id: 0x0000000a], pal: TenGigabitEthernet1/0/2 [if-id: metadata : cause: 109 [snoop packets], sub-cause: 1, q-no: 16, linktype: MCP\_LINK\_TYPE\_IP [1] ether hdr : dest mac: 0000.0400.0e00, src mac: 5c5a.c761.4c5f ether hdr : vlan: 10, ethertype: 0x8100

------ Punt Packet Number: 4, Timestamp: 2023/05/04 00:17:42.309 ----- interface : physical: TenGigabitEthernet1/0/2[if-id: 0x0000000a], pal: TenGigabitEthernet1/0/2 [if-id: 0x0000000a] metadata : cause: 109 [snoop packets], sub-cause: 1, q-no: 16, linktype: MCP\_LINK\_TYPE\_IP [1] ether hdr : dest mac: 0000.0400.0e00, src mac: 5c5a.c761.4c5f ether hdr : vlan: 10, ethertype: 0x8100

------ Punt Packet Number: 5, Timestamp: 2023/05/04 00:17:42.509 ----- interface : physical: TenGigabitEthernet1/0/2[if-id: 0x0000000a], pal: TenGigabitEthernet1/0/2 [if-id: 0x0000000a]

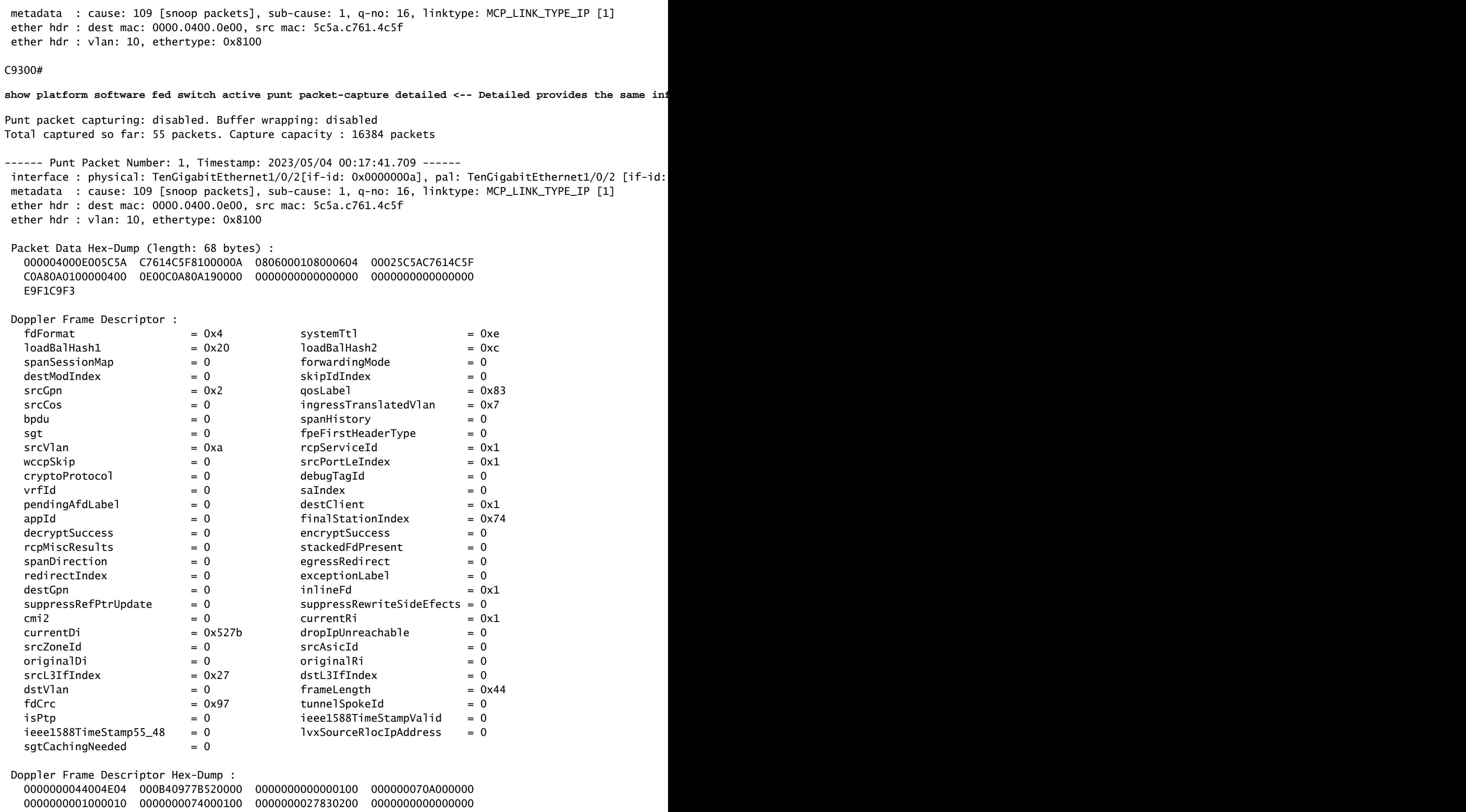

Es stehen zahlreiche Anzeigefilter zur Verfügung. Die gängigsten Wireshark-Anzeigefilter werden

#### <#root>

C9300#

**show platform software fed switch active punt packet-capture display-filter-help** FED Punject specific filters : 1. fed.cause FED punt or inject cause 2. fed.linktype FED linktype 3. fed.pal\_if\_id FED platform interface ID 4. fed.phy\_if\_id FED physical interface ID 5. fed.queue FED Doppler hardware queue 6. fed.subcause FED punt or inject sub cause Generic filters supported : 7. arp **Is this an ARP packet**  8. bootp DHCP packets [Macro] 9. cdp Is this a CDP packet 10. eth Does the packet have an Ethernet header 11. eth.addr Ethernet source or destination MAC address 12. eth.dst Ethernet destination MAC address 13. eth.ig IG bit of ethernet destination address (broadcast/multicast) 14. eth.src Ethernet source MAC address 15. eth.type Ethernet type 16. gre The Is this a GRE packet 17. icmp **Is this a ICMP** packet 18. icmp.code ICMP code 19. icmp.type ICMP type 20. icmpv6 Is this a ICMPv6 packet 21. icmpv6.code ICMPv6 code 22. icmpv6.type ICMPv6 type 23. ip **Does the packet have an IPv4 header**  24. ip.addr IPv4 source or destination IP address 25. ip.dst IPv4 destination IP address 26. ip.flags.df IPv4 dont fragment flag 27. ip.flags.mf IPv4 more fragments flag 28. ip.frag\_offset IPv4 fragment offset 29. ip.proto Protocol used in datagram 30. ip.src IPv4 source IP address 31. ip.ttl IPv4 time to live 32. ipv6 Does the packet have an IPv4 header 33. ipv6.addr IPv6 source or destination IP address 34. ipv6.dst IPv6 destination IP address 35. ipv6.hlim IPv6 hop limit 36. ipv6.nxt IPv6 next header 37. ipv6.plen IPv6 payload length 38. ipv6.src IPv6 source IP address 39. stp Is this a STP packet 40. tcp Does the packet have a TCP header 41. tcp.dstport TCP destination port 42. tcp.port TCP source OR destination port 43. tcp.srcport TCP source port 44. udp **Does the packet have a UDP header**  45. udp.dstport UDP destination port 46. udp.port UDP source OR destination port 47. udp.srcport UDP source port 48. vlan.id Vlan ID (dot1q or qinq only) 49. vxlan Is this a VXLAN packet

C9300#

**show platform software fed switch active punt packet-capture display-filter arp brief**

Punt packet capturing: disabled. Buffer wrapping: disabled Total captured so far: 55 packets. Capture capacity : 16384 packets

```
------ Punt Packet Number: 1, Timestamp: 2023/05/04 00:17:41.709 ------
interface : physical: TenGigabitEthernet1/0/2[if-id: 0x0000000a], pal: TenGigabitEthernet1/0/2 [if-id:
 metadata : cause: 109 [snoop packets], sub-cause: 1, q-no: 16, linktype: MCP_LINK_TYPE_IP [1]
 ether hdr : dest mac: 0000.0400.0e00, src mac: 5c5a.c761.4c5f
 ether hdr : vlan: 10, ethertype: 0x8100
------ Punt Packet Number: 2, Timestamp: 2023/05/04 00:17:41.909 ------
interface : physical: TenGigabitEthernet1/0/2[if-id: 0x0000000a], pal: TenGigabitEthernet1/0/2 [if-id:
 metadata : cause: 109 [snoop packets], sub-cause: 1, q-no: 16, linktype: MCP_LINK_TYPE_IP [1]
 ether hdr : dest mac: 0000.0400.0e00, src mac: 5c5a.c761.4c5f
 ether hdr : vlan: 10, ethertype: 0x8100
<snip>
```
Filter können auch als Erfassungsfilter angewendet werden.

#### <#root>

C9300#

show platform software fed switch active punt packet-capture set-filter arp <-- Most common Wireshark f:

Filter setup successful. Captured packets will be cleared

C9300#\$e fed switch active punt packet-capture status Punt packet capturing: disabled. Buffer wrapping: disabled Total captured so far: 0 packets. Capture capacity : 16384 packets Capture filter : "arp"

### Gängige Szenarien

### Intermittierender ICMP-Verlust (Ping) an lokale IP

Datenverkehr, der an eine lokale IP-Adresse auf einem Switch weitergeleitet wird, wird in die Warteschlange für Foren (wörtlich "für uns") weitergeleitet. Die Erkennung der Inkrementierung in der Forus CoPP-Warteschlange bezieht sich auf verworfene Pakete, die für den lokalen Switch bestimmt sind. Dies ist relativ einfach und leicht zu konzeptualisieren.

Unter bestimmten Bedingungen kann es jedoch zu Verlusten bei lokal bestimmtem Datenverkehr kommen, die nicht sauber mit Forus-Drops korrelieren.

Bei ausreichendem Datenverkehrsfluss über die CPU ist der Point-Pfad überlastet, sodass CoPP nicht mehr priorisieren kann, für welchen Datenverkehr eine Richtlinie gilt. Der Datenverkehr wird "lautlos" nach dem "first-in" und "first-out"-Prinzip überwacht.

In diesem Szenario wird ein großer Teil des Datenverkehrs durch Richtlinien auf Steuerungsebene geregelt, der interessierende Datenverkehrstyp (in diesem Beispiel "Forus") steigt jedoch nicht unbedingt aktiv an.

Zusammenfassend lässt sich sagen, dass bei einem außergewöhnlich hohen Volumen an CPUgebundenem Datenverkehr, der sowohl durch aktives CoPP-Policing belegt wird als auch durch eine Paketerfassung oder FED-Fehlerbehebung belegt wird, Verluste auftreten können, die nicht mit der Warteschlange übereinstimmen, für die Sie eine Fehlerbehebung durchführen. Ermitteln Sie in diesem Szenario die Ursache für einen übermäßigen CPU-gebundenen Datenverkehr, und ergreifen Sie Maßnahmen, um die Kontrollebene zu entlasten.

Umleitungen mit hohem ICMP-Wert und langsamer DHCP-Betrieb

Die CoPP auf dem Catalyst Switch der Serie 9000 ist in 32 Hardware-Warteschlangen eingeteilt. Diese 32 Hardware-Warteschlangen werden anhand von 20 Indizes für individuelle Richtlinien angepasst. Jeder Policer-Index korreliert mit einer oder mehreren Hardware-Warteschlangen.

In funktioneller Hinsicht bedeutet dies, dass mehrere Datenverkehrsklassen einen Policer-Index gemeinsam nutzen und einem gemeinsamen aggregierten Policer-Wert unterliegen.

Ein häufiges Problem, das bei aktivierten DHCP-Relay-Agenten auf Switches auftritt, ist die langsame DHCP-Antwort. Clients können IPs sporadisch abrufen, es sind jedoch mehrere Versuche erforderlich, die IPs abzuschließen, und bei einigen Clients dauert es eine Zeitüberschreitung.

 Die ICMP-Umleitungswarteschlange und die Broadcast-Warteschlange verwenden gemeinsam einen Richtlinieindex, sodass sich ein hohes Datenverkehrsvolumen, das über dieselbe Switch Virtual Interface (SVI) empfangen und von dieser geroutet wird, auf Anwendungen auswirkt, die auf Broadcast-Datenverkehr angewiesen sind. Dies zeigt sich vor allem, wenn der Switch als Relay-Agent fungiert.

Dieses Dokument bietet eine ausführliche Erläuterung des Konzepts und Möglichkeiten zur Minimierung: [Fehlerbehebung bei DHCP-Problemen mit DHCP Relay Agents der Catalyst Serie](https://www.cisco.com/c/de_de/support/docs/switches/catalyst-9300-series-switches/217429-troubleshoot-slow-or-intermittent-dhcp-o.html) [9000](https://www.cisco.com/c/de_de/support/docs/switches/catalyst-9300-series-switches/217429-troubleshoot-slow-or-intermittent-dhcp-o.html)

## Zusätzliche Ressourcen

[Fehlerbehebung bei langsamem oder zeitweiligem DHCP auf Catalyst 9000 DHCP Relay Agents](https://www.cisco.com/c/de_de/support/docs/switches/catalyst-9300-series-switches/217429-troubleshoot-slow-or-intermittent-dhcp-o.html)

[Konfigurieren der FED-CPU-Paketerfassung auf Catalyst 9000-Switches](https://www.cisco.com/c/de_de/support/docs/ios-nx-os-software/ios-xe-gibraltar-16121/216746-configure-punt-inject-fed-packet-capture.html)

[Catalyst 9300-Switches: Konfigurieren des Control Plane Policing](/content/en/us/td/docs/switches/lan/catalyst9300/software/release/17-3/configuration_guide/sec/b_173_sec_9300_cg/configuring_control_plane_policing.html)

[Configuring Packet Capture - Network Management Configuration Guide, Cisco IOS XE](/content/en/us/td/docs/switches/lan/catalyst9300/software/release/17-6/configuration_guide/nmgmt/b_176_nmgmt_9300_cg/configuring_packet_capture.html) [Bengaluru 17.6.x \(Catalyst 9300 Switches\)](/content/en/us/td/docs/switches/lan/catalyst9300/software/release/17-6/configuration_guide/nmgmt/b_176_nmgmt_9300_cg/configuring_packet_capture.html)

[Betrieb und Fehlerbehebung bei DHCP-Snooping auf Catalyst Switches der Serie 9000](https://www.cisco.com/c/de_de/support/docs/ip/dynamic-host-configuration-protocol-dhcp-dhcpv6/217055-operate-and-troubleshoot-dhcp-snooping.html#toc-hId-801351267)

### Informationen zu dieser Übersetzung

Cisco hat dieses Dokument maschinell übersetzen und von einem menschlichen Übersetzer editieren und korrigieren lassen, um unseren Benutzern auf der ganzen Welt Support-Inhalte in ihrer eigenen Sprache zu bieten. Bitte beachten Sie, dass selbst die beste maschinelle Übersetzung nicht so genau ist wie eine von einem professionellen Übersetzer angefertigte. Cisco Systems, Inc. übernimmt keine Haftung für die Richtigkeit dieser Übersetzungen und empfiehlt, immer das englische Originaldokument (siehe bereitgestellter Link) heranzuziehen.